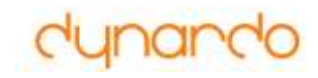

# **optiSLang v4**

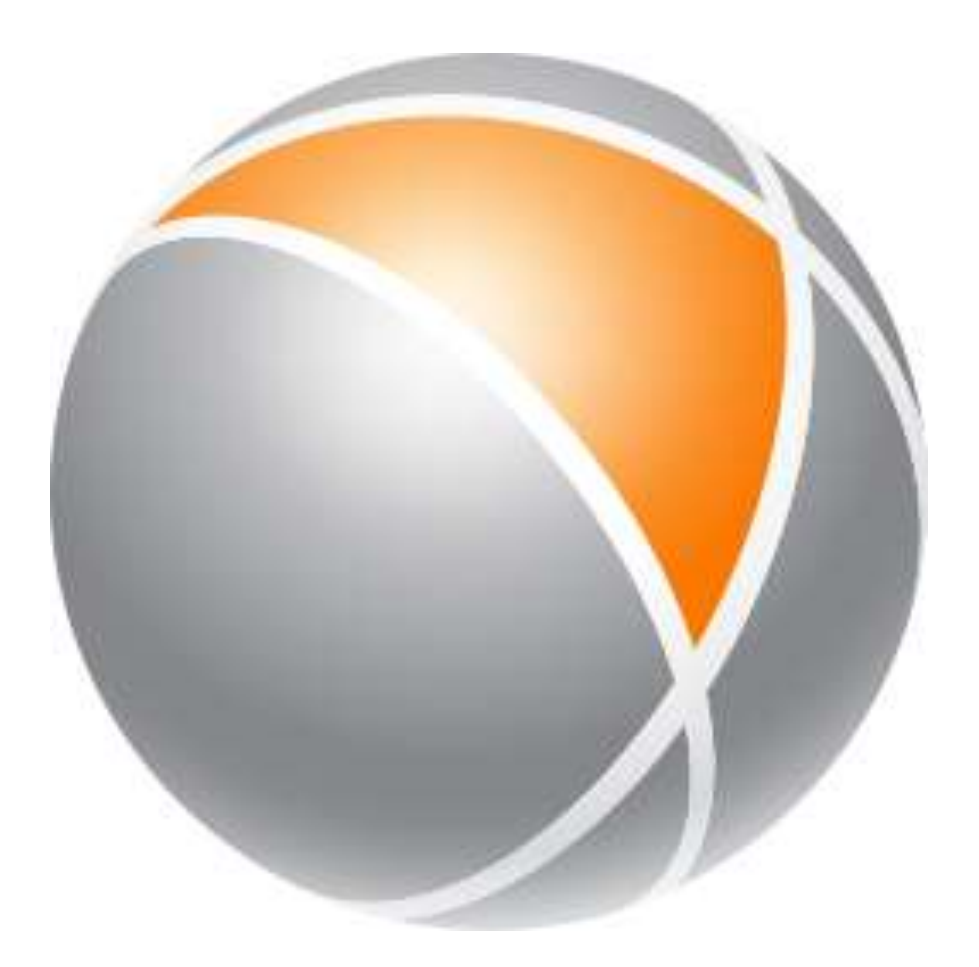

# **v3 Compatibility**

### • **Support v3 problem definition**

- **Load or**
- **Double - click .pro**
- **Postprocessing**
	- **v4.0 uses v3 postprocessing**
	- **Double - click .bin**

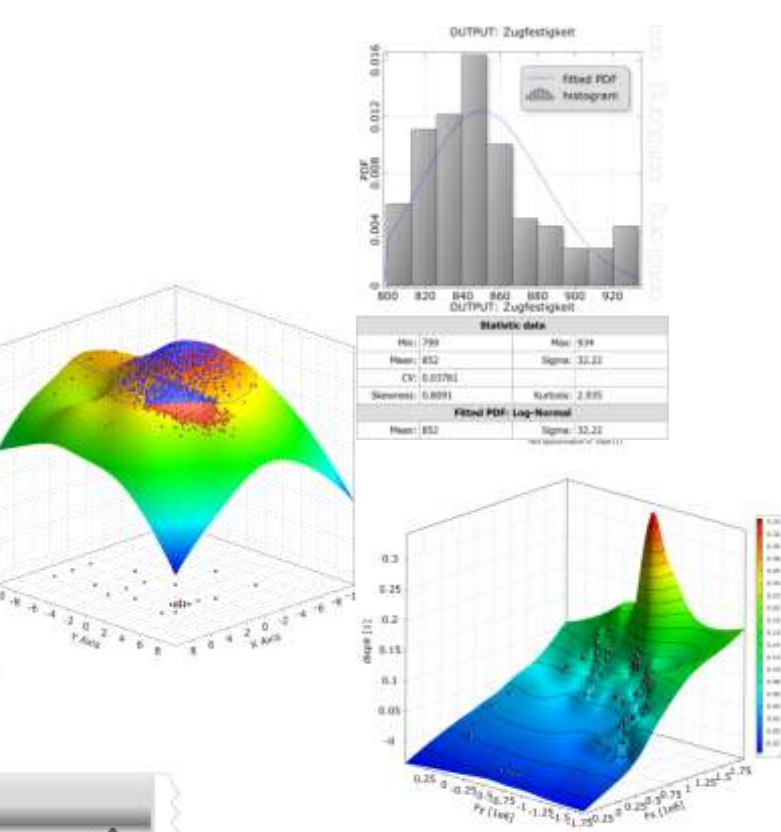

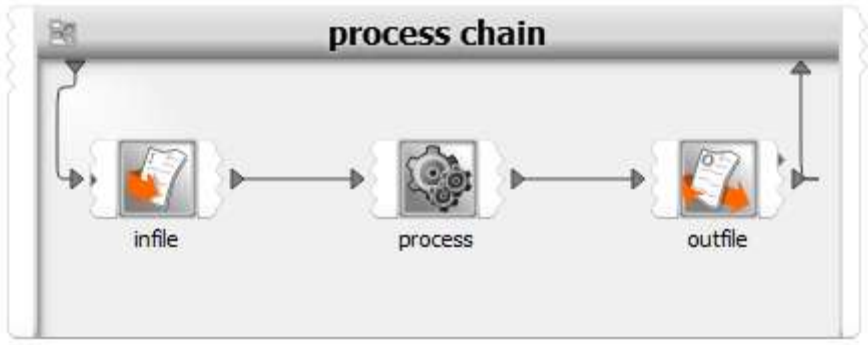

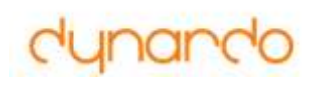

## **Documentation**

- **Tutorials**
- **Examples**
- **Supportmail**
- **Method documentation**
- **Context sensitive help**
	- **Tabs**
	- **Search**

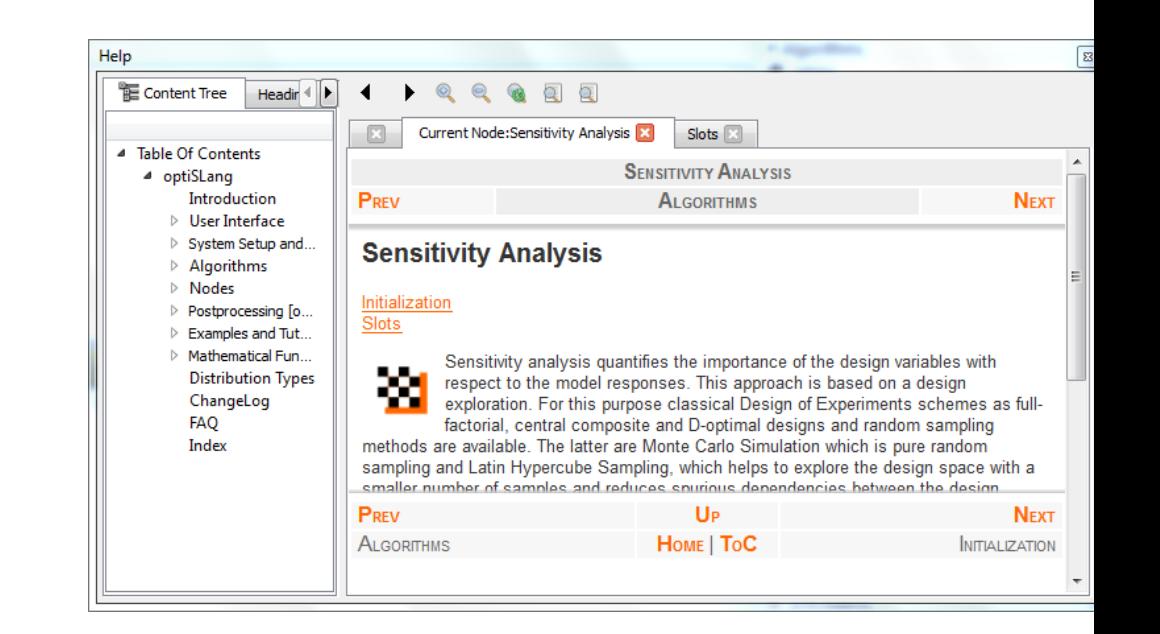

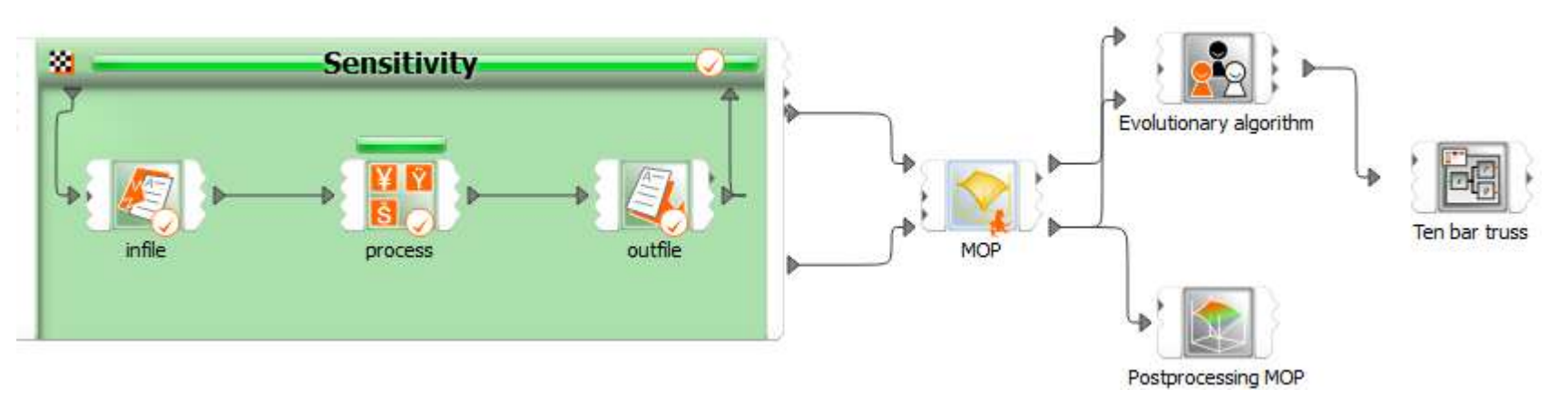

### **Wizards**

- **Fast and easy creation of:**
	- **Process chain**
	- **Sensitivity analysis**
	- **Optimization task**
	- **Robustness evaluation**
- **Supported by:**
	- **Principle of wizards**
	- **Defaults**
	- **Decision help**

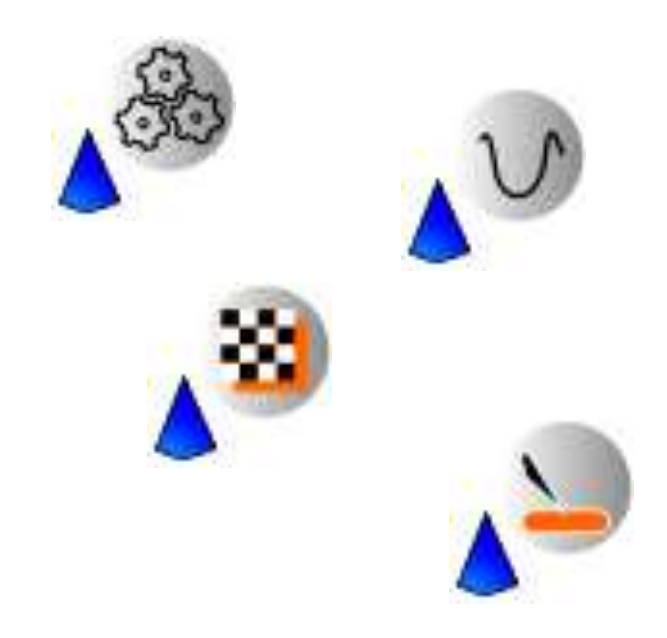

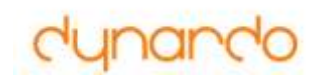

### **Wizard based flow creation**

- **Use templates**
- **Drag & Drop**
- **Automatic connect (Parameter, Designs, …)**
- **Algorithms are nodes with inputs and outputs**

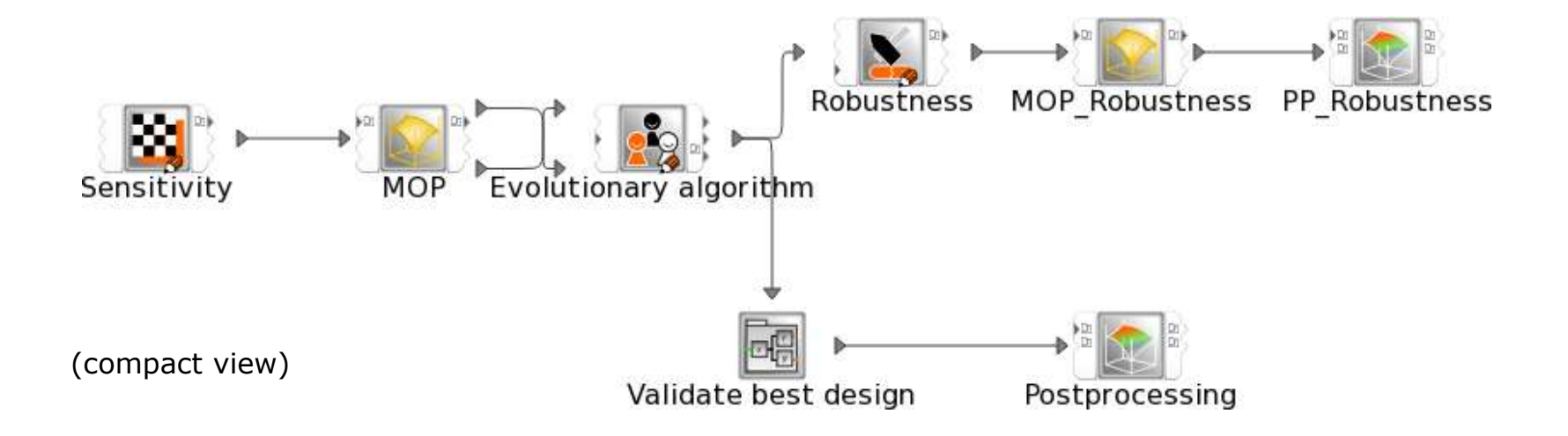

### **Input parametrization**

### • **Automatic detection**

*comfortable for a lot of paramete* 

### • **Parameter table**

*for fast and easy modification*

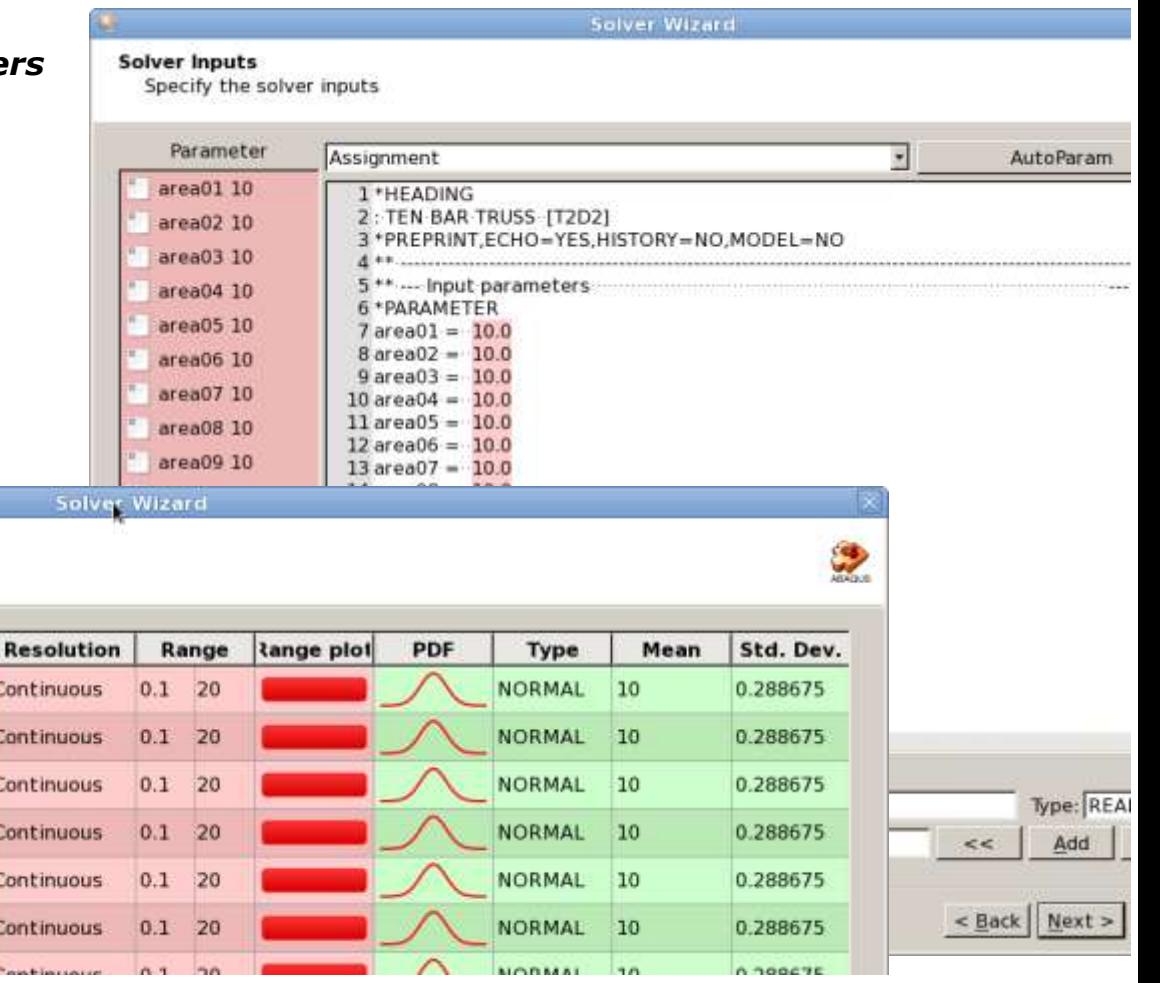

### **Parametrize Inputs**

Parametrize the inputs

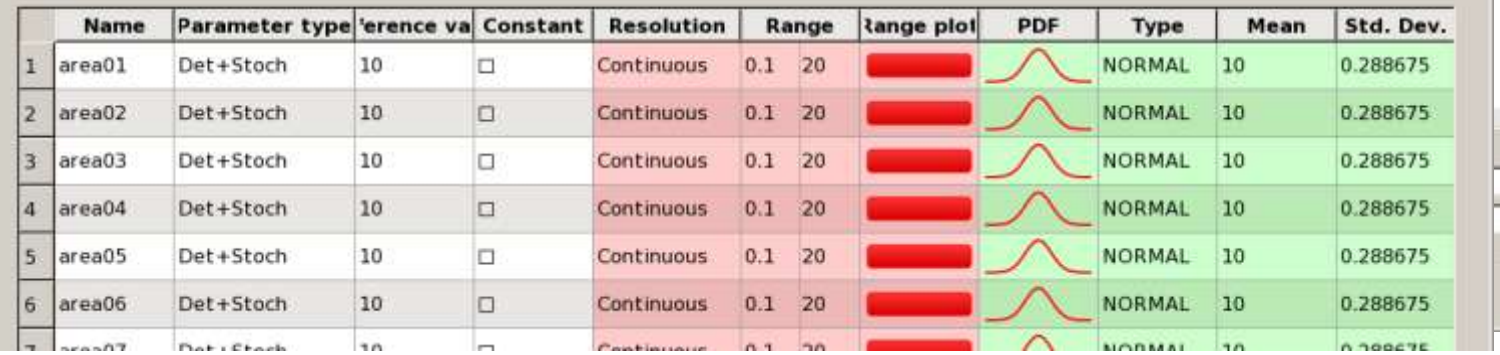

# **Output extraction with ETK**

### **Comfortable extraction of known output file formats To be integrated in process chain**

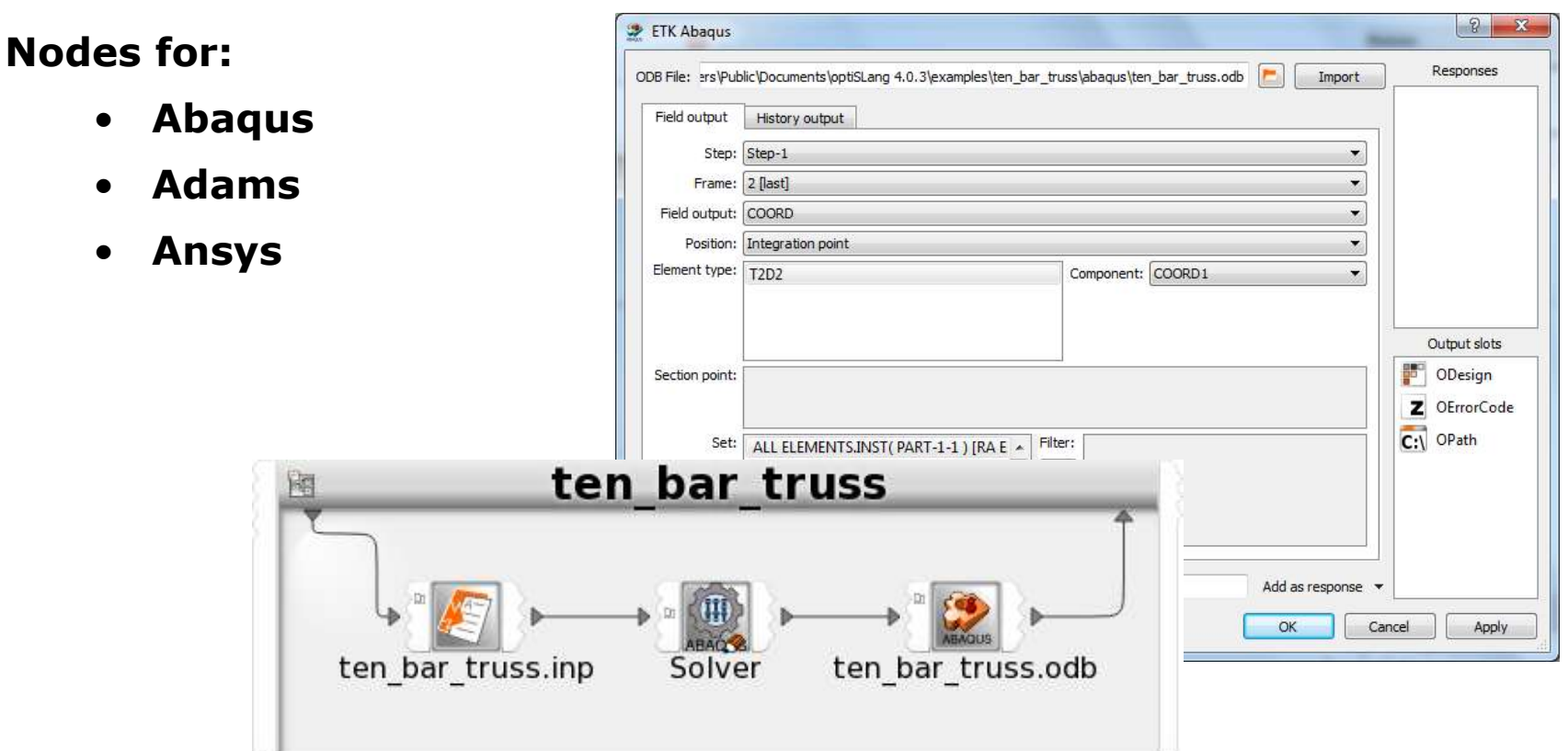

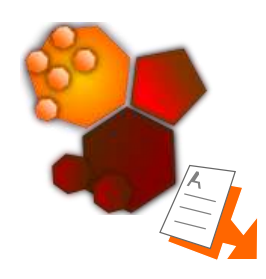

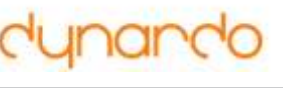

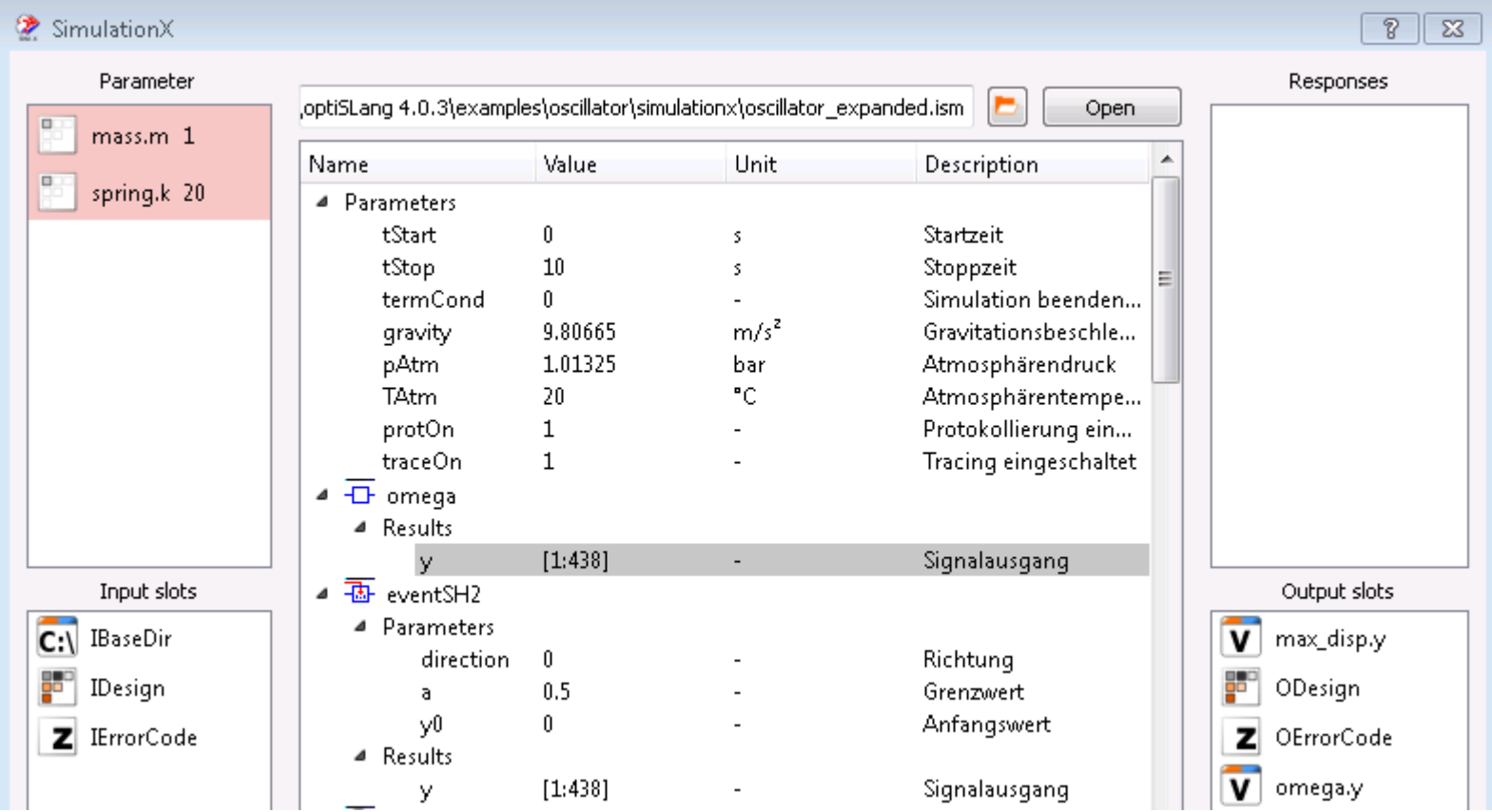

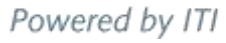

## **Matlab**

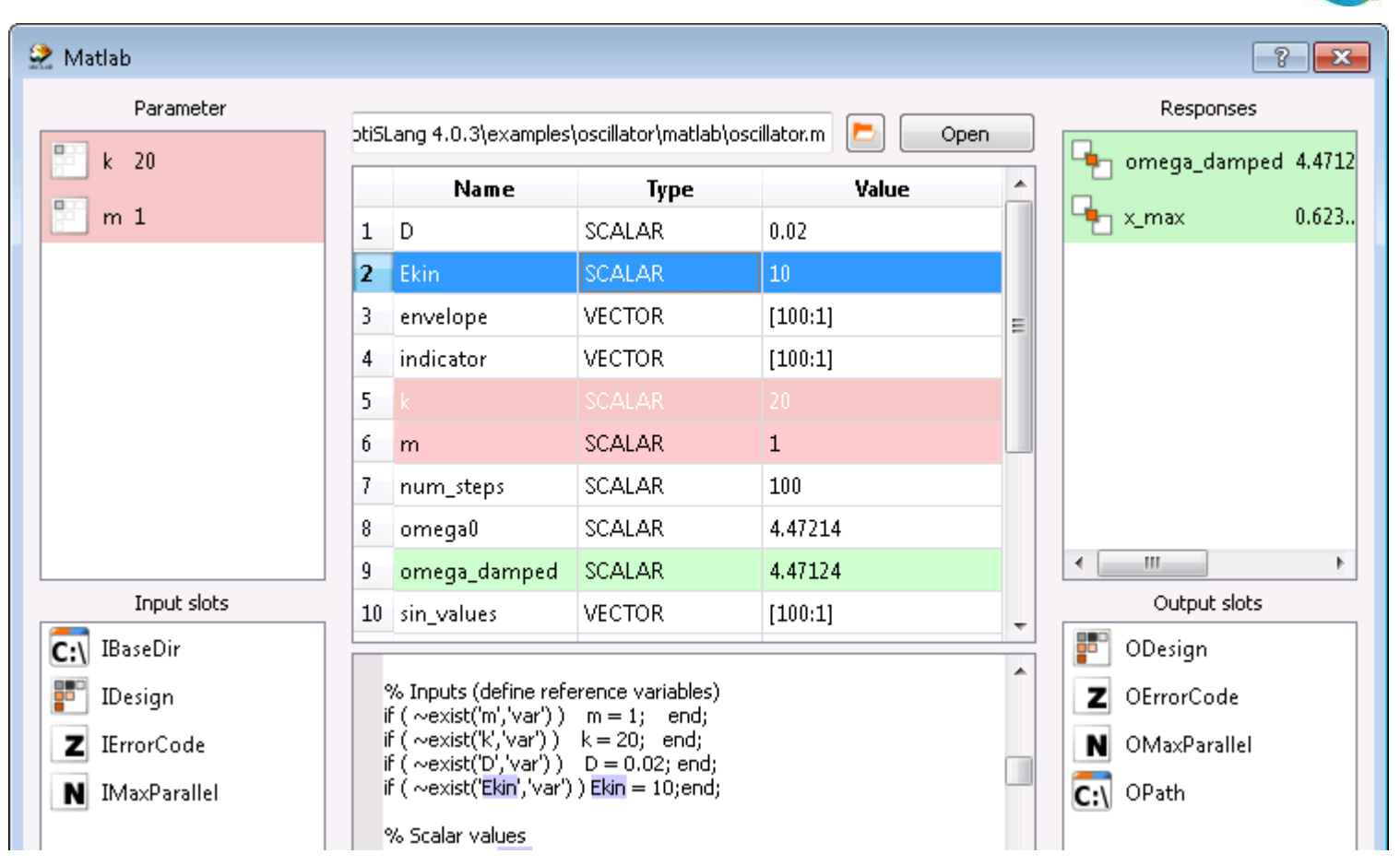

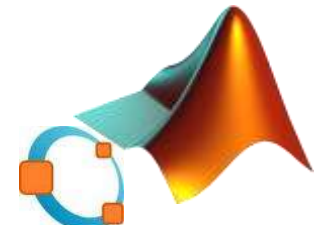

# **Python**

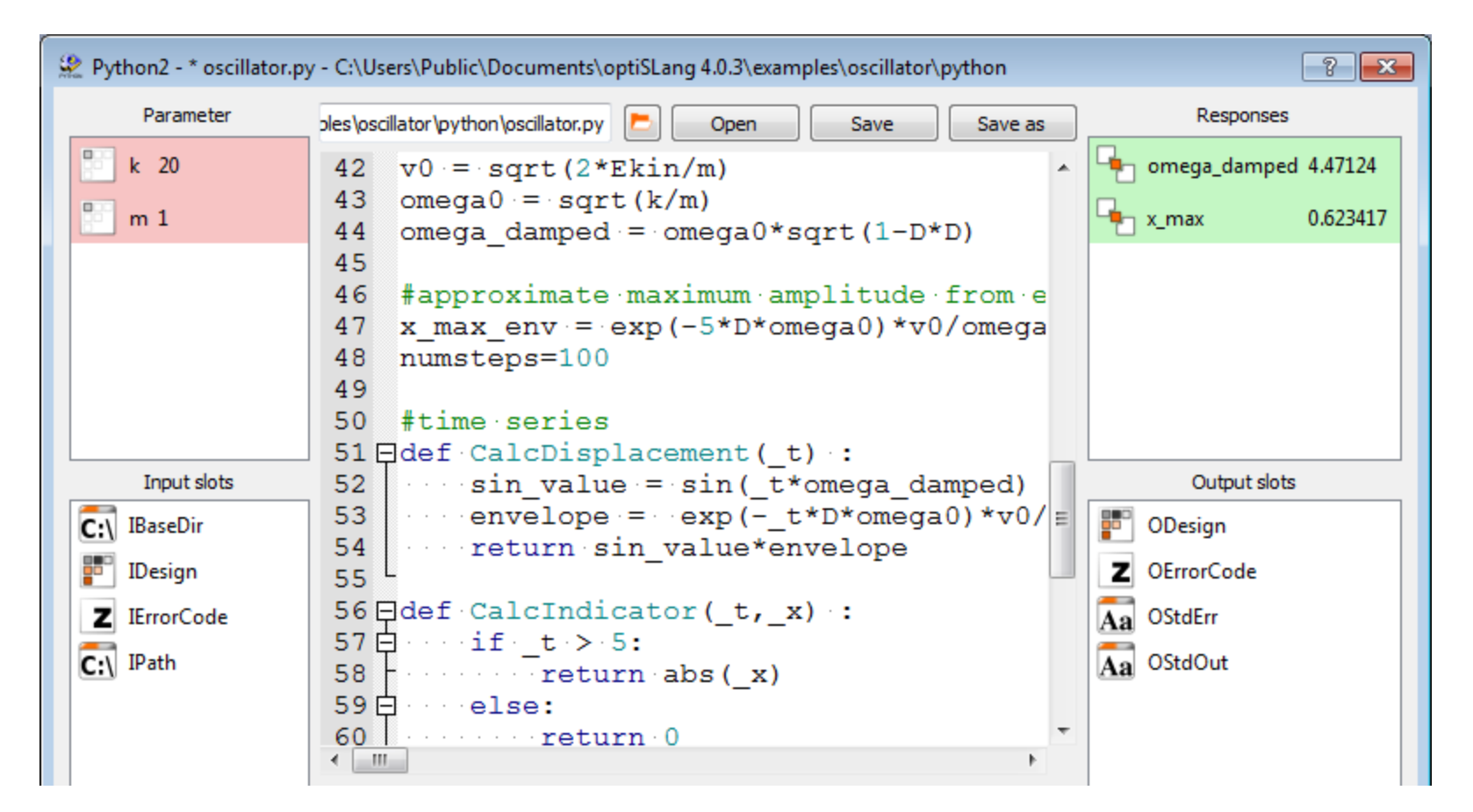

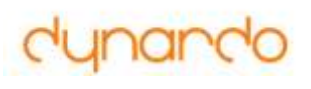

# **Excel**

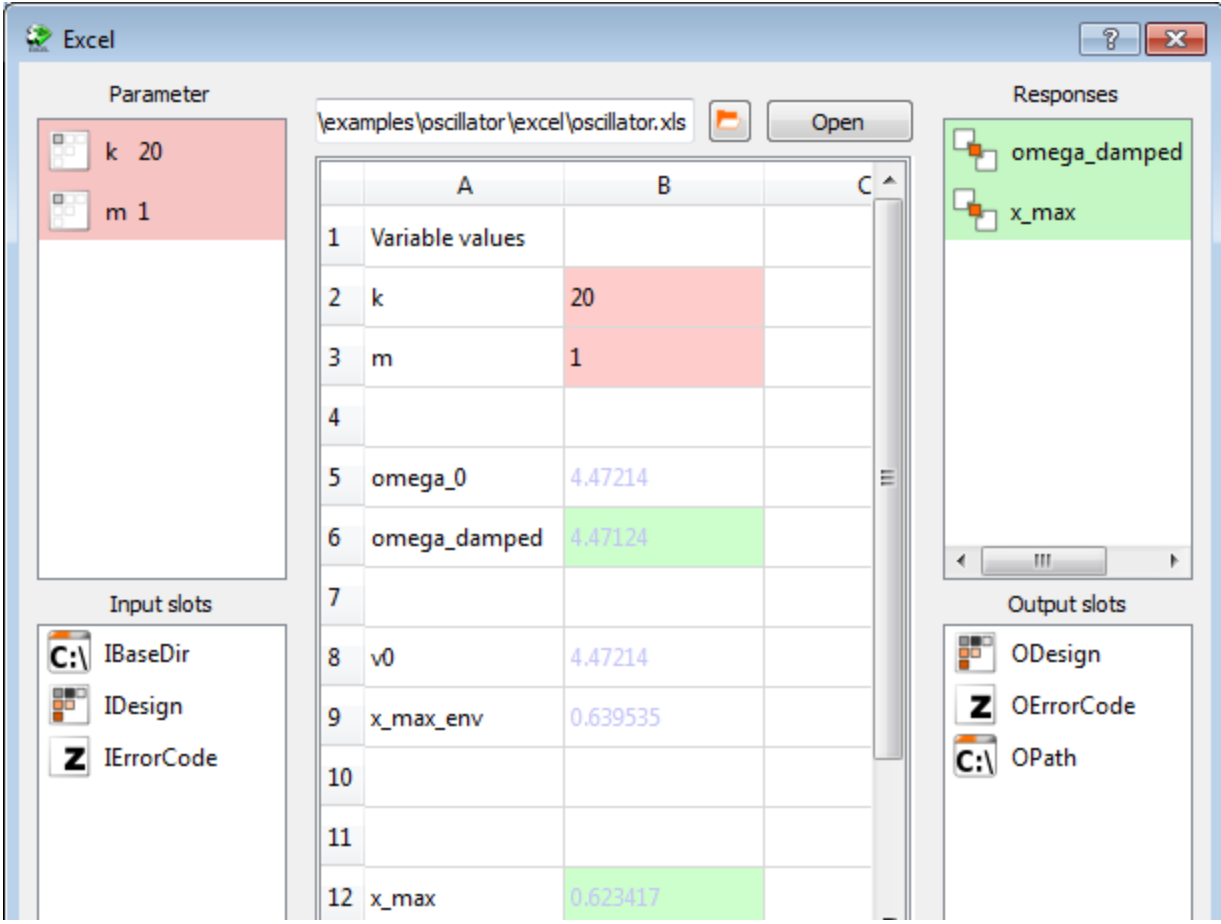

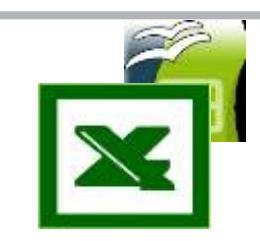

### **Integrations**

### **Appear as nodes with inputs and outputs**

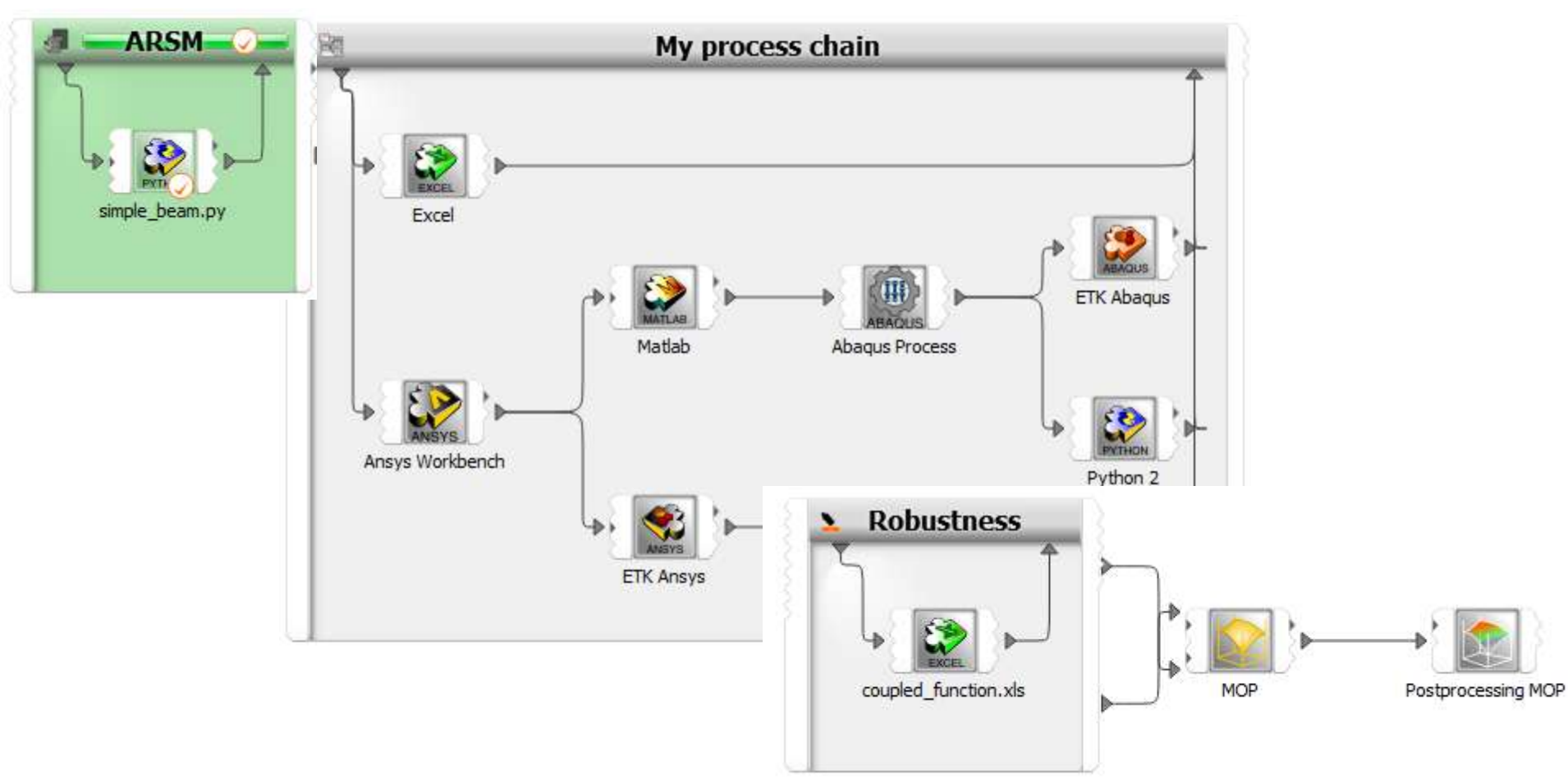

**Team Software 12**

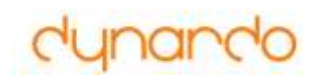

# **Command Line Interface (CLI)**

- **Create or modify a project**
	- **In GUI**
	- **With python script**
- **Run the project**
	- **In batch**
	- **No graphical environment needed**

*optislang – – batch myproject.opf*

# **Python modules and C++ libraries**

### **Use**

- **DOE**
- **Robustness evaluation**
- **Optimization algorithms**
- **MOP / MOP – Solver**

### **In**

- **External Code (Matlab, Simplorer, …)**
- **Script / own application**
- **Customized Application**

### **Through**

- **Import of dynardo Python modules**
- **Use of dynardo C++ libraries (.dll, .so)**

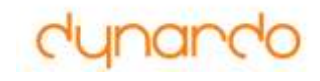

# **Release**

# **optiSLang inside Ansys Workbench**

**ACUM**

**26. 10. 2012**

## **optiSLang v4**

**WOST 9.0 27. 11. 2012**

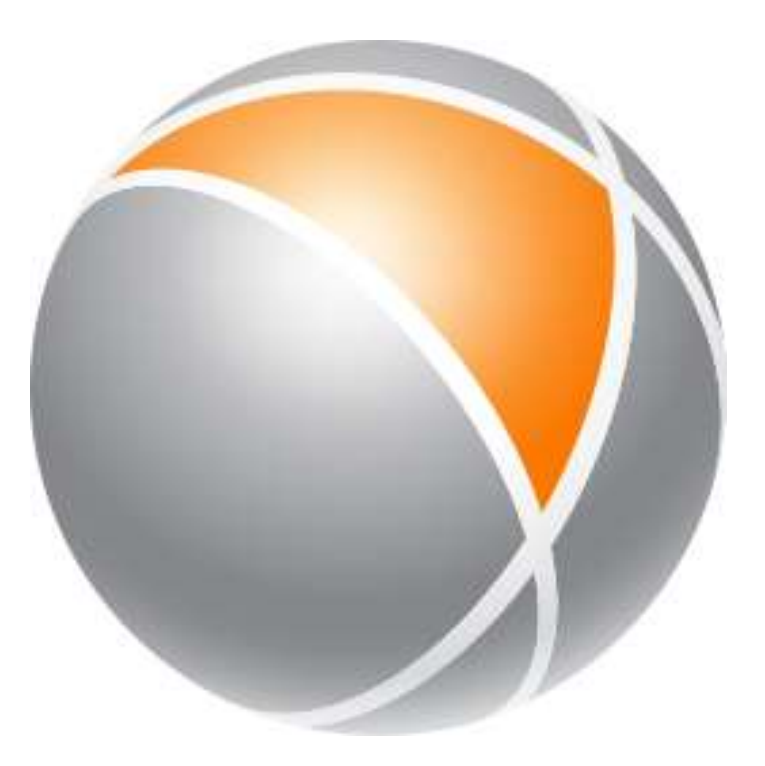

**1**

# **"optiSLang inside ANSYS Workbench"**

# **– efficient, easy, and safe to use Robust Design Optimization (RDO)**

 $\bullet$ 

Dynardo GmbH

# **optiSLang inside ANSYS Workbench v14**

Modules Sensitivity+MOP, Optimization and Robustness+MOP provide "best practise" optiSLang functionality

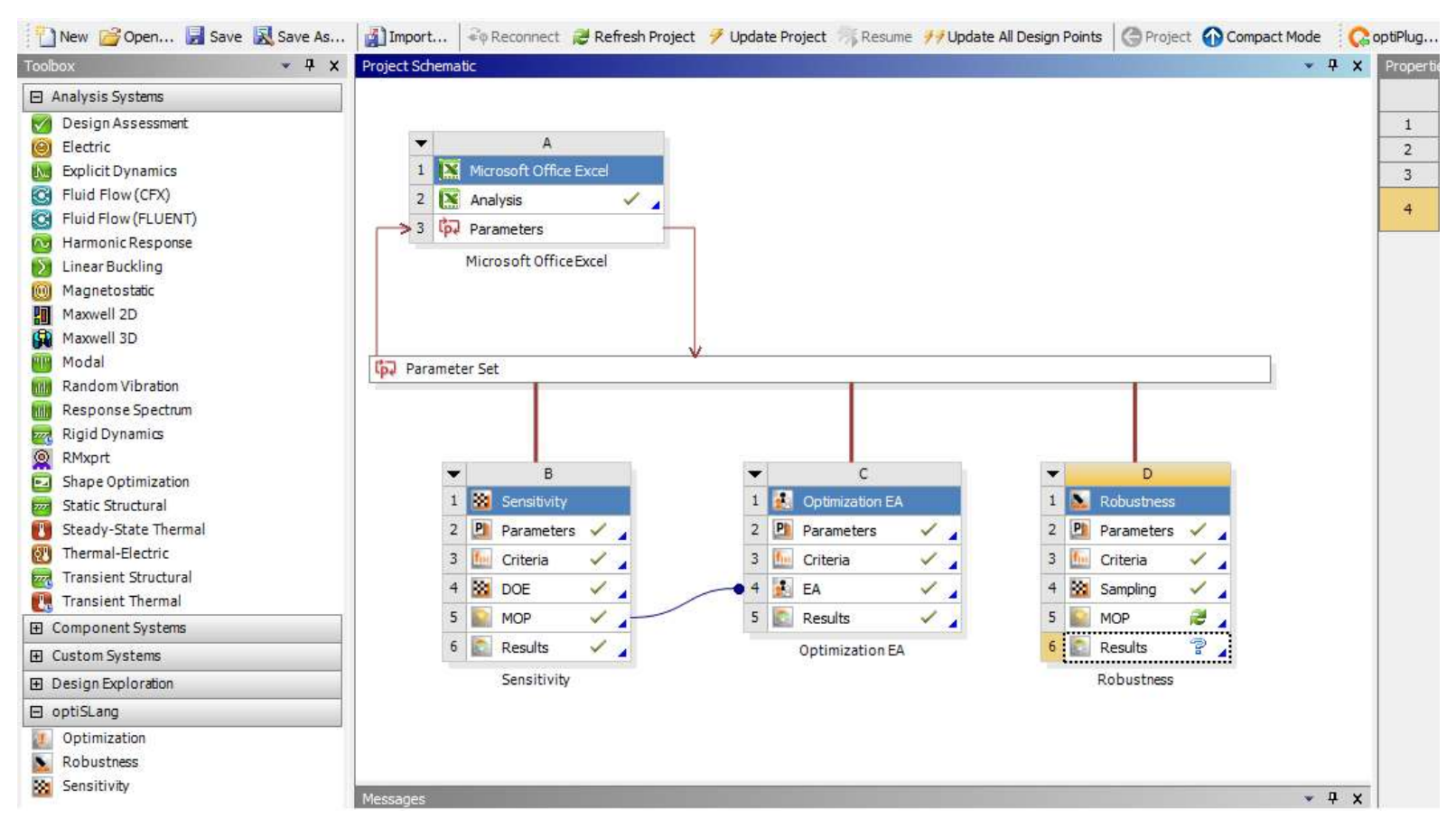

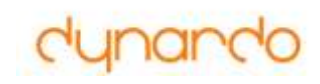

# **optiSLang Flows of best Praxis**

### **Safe to use.**

- automate best practice to "black box" flows
- minimize the risk to miss better designs (optimization)
- minimize the risk to estimate misleading measures for robustness, safety and reliability
- offer easy to use measurements of (response variation) prognosis quality

That task requires sophisticated technology with carefully balance between number of solver calls and safety to reach the RDO goal.

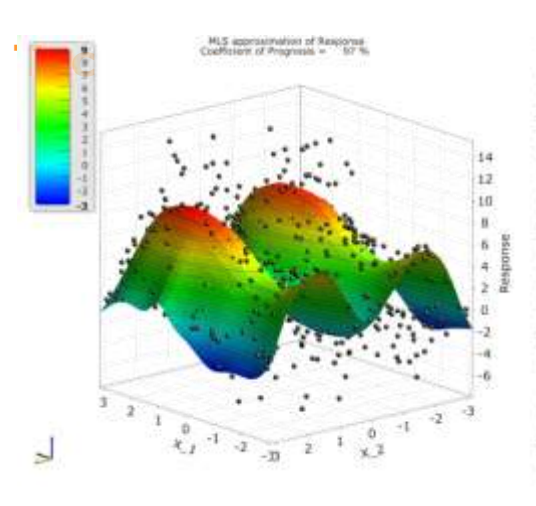

**that "non expert" can use it!** 

# **optiSLang inside ANSYS Workbench**

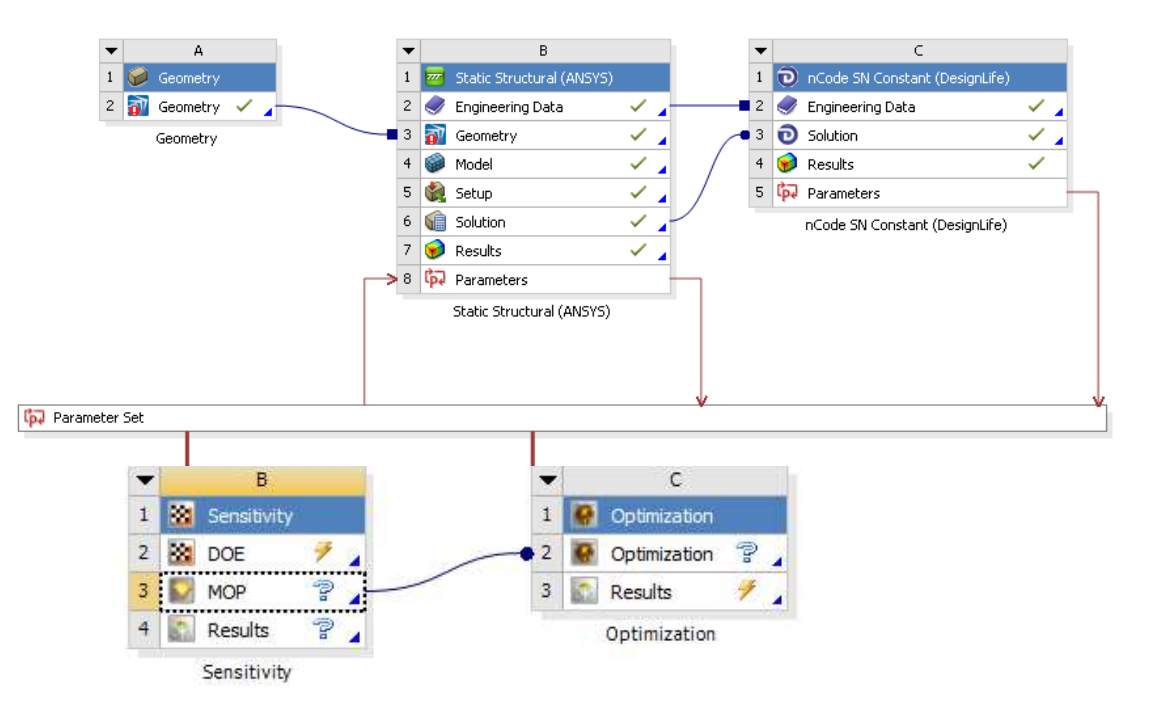

ANSYS Workbench parametric set up of complex simulations

### **Easy to use:**

- minimize user input
- offer best practise defaults for modules
- offer pre defined post processing modes

**User-friendliness takes care that it will be used!**

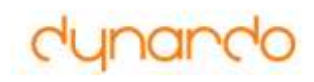

# **Sensitivity Module**

### **Minimal required user input:**

Definition of parameter variation

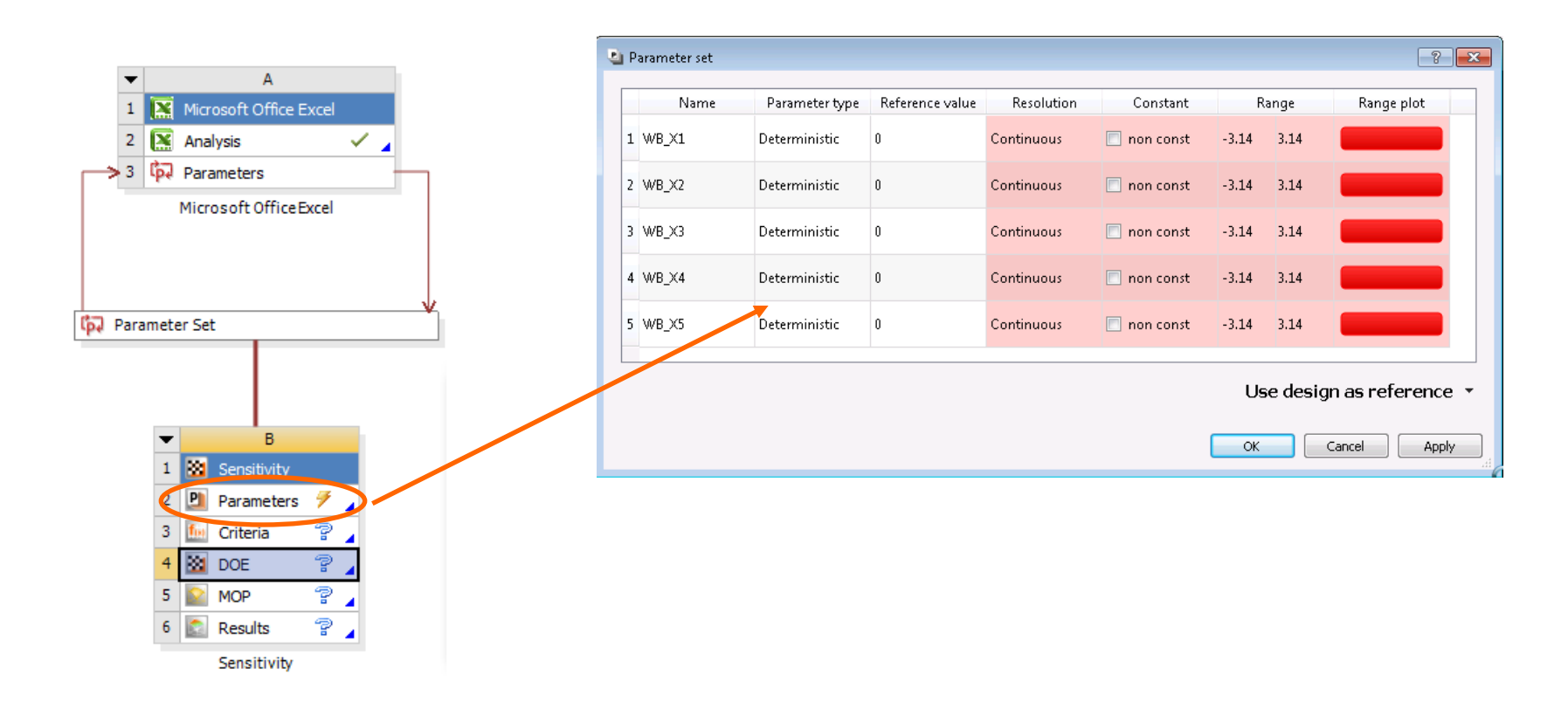

# **Sensitivity Module**

The Meta Model of optimal Prognosis (MOP) is automatically created out of the DOE-Sampling **Minimal required user input: non**

Additional features:

supports removing designs out of DOE Post Processing

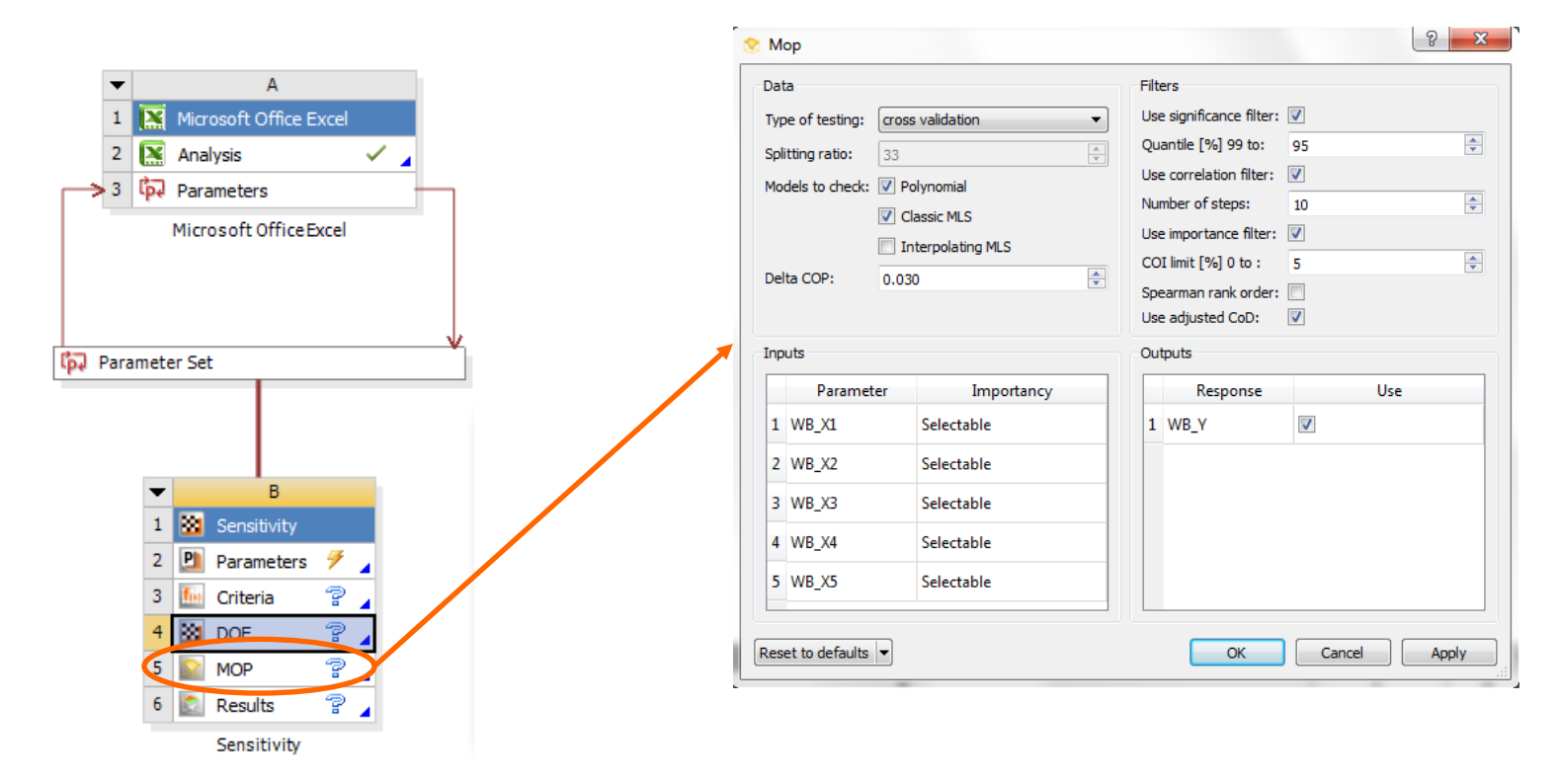

# **Optimization using MOP**

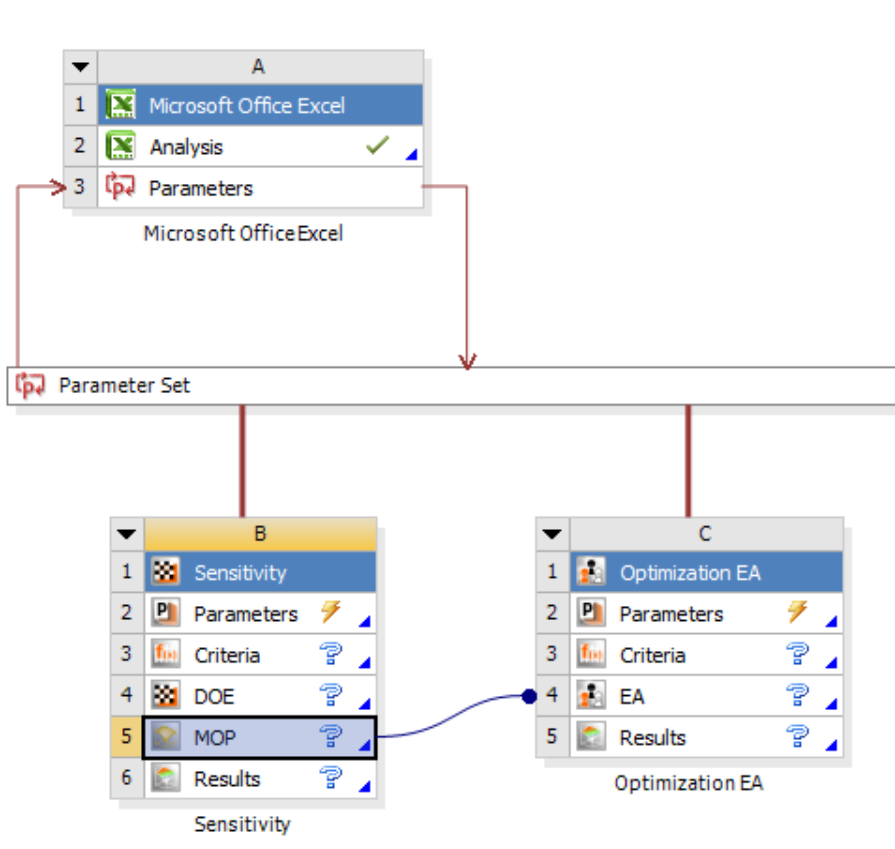

After sensitivity optimization using of MOP is supported.

### **Minimum required user input:**

- drop the optimization module onto MOP
- defining objective and constraints

"Optima" which are based on meta models need to be verified!

Proof optima:

- Automatic verification with real ANSYS call
- Check differences in post processing

## **Optimization Wizzard**

optiSLang helps you to select a suitable optimization algorithm. Support the underlying (automatic) selection process with some additional information about the solver and the problem itself.

Exampel for using MOP and best design Sensitivity:

- 1. Set the analysis status as "Preoptimized" (best design from Sensitivity)
- 2. Set the constraint violations to "Seldom"
- 3. Set failed designs to "None" (MOP gives always response values)
- 4. Set solver noise to "None" (MOP gives a smooth surface)

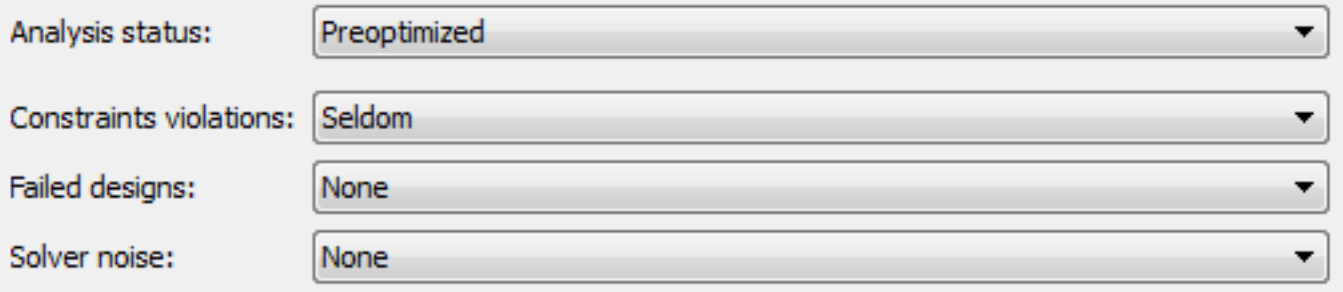

## **Optimization Wizzard using MOP**

Suggested algorithm is NLPQL Start point is automatically selected Press "Next"

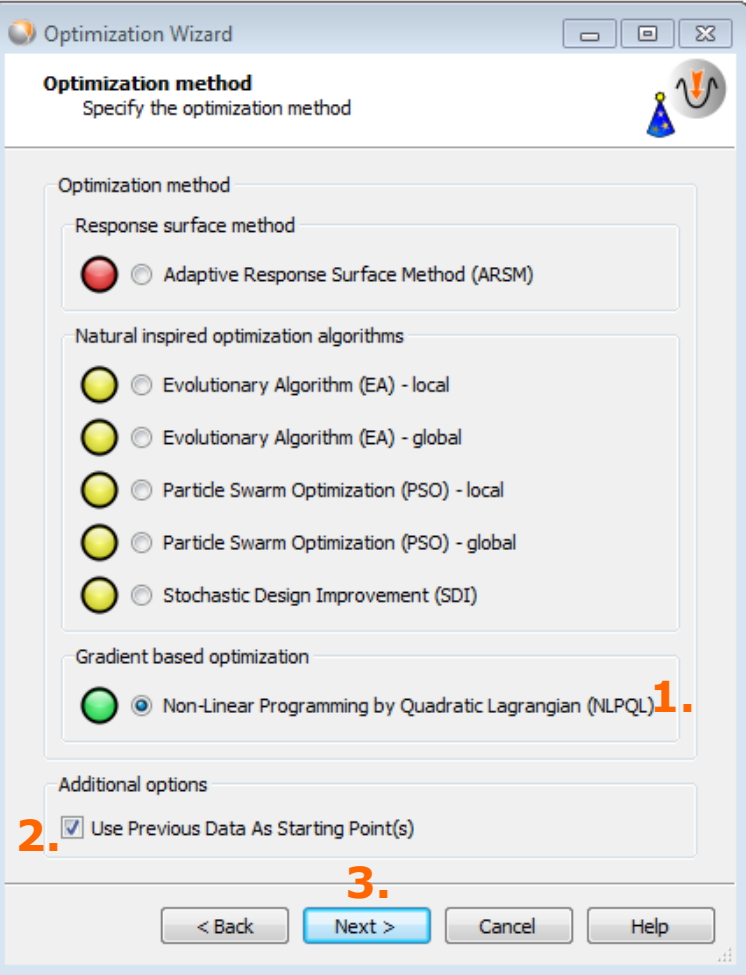

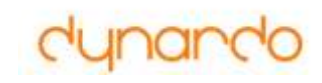

### **Optimization with real design calls**

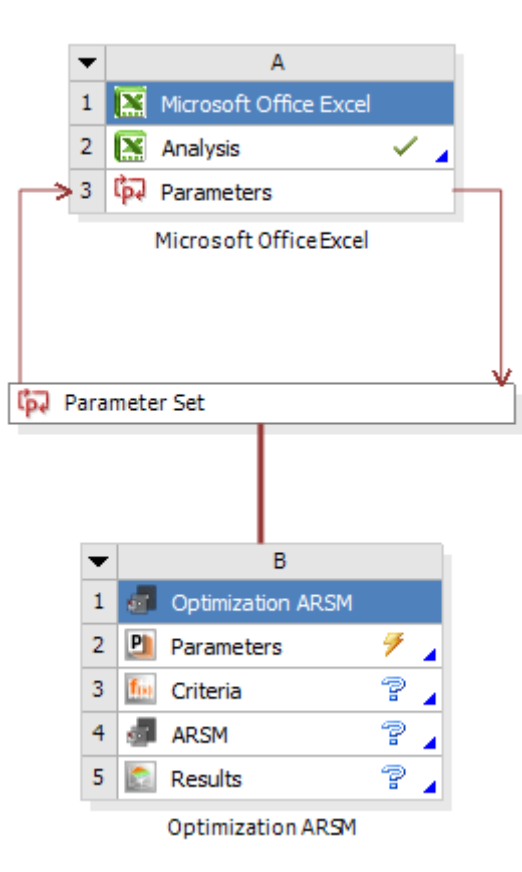

After sensitivity und optimization on MOP the user can continue with gradient-based, NOAbased optimization or ARSM optimization.

### **Minimum required user input:**

- define objectives and constraints
- choose method (Gradient-based including start design, NOA-based including best designs's out of sensitivity/MOP, ARSM in the domain of the most important optimization parameter)

For all optimizer robust default settings are provided.

*NOA - Nature inspired optimization contains: evolutionary, genetic, particle swarm optimization*

*ARSM – Adaptive Response Surface Method*

## **Robustness Evaluation**

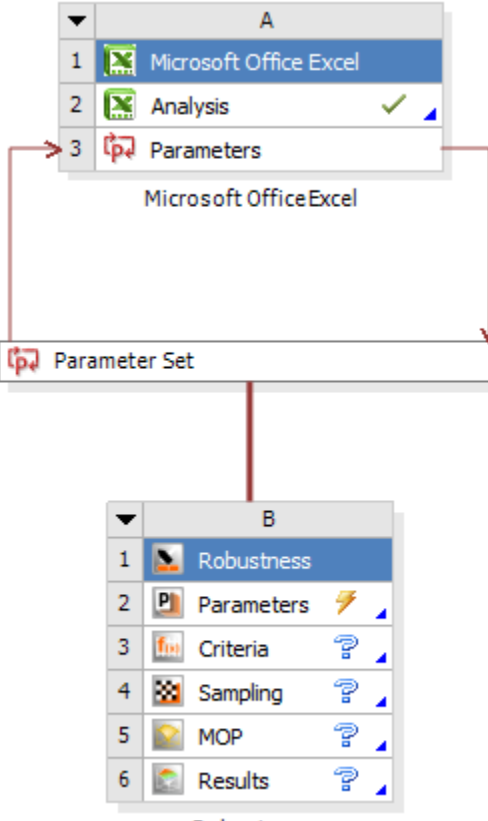

### **Minimum required user input:**

- definition of input variation /scatter
- definition of robustness criteria
- number of samples for ALHS

Robustness

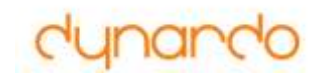

# Update Functionality

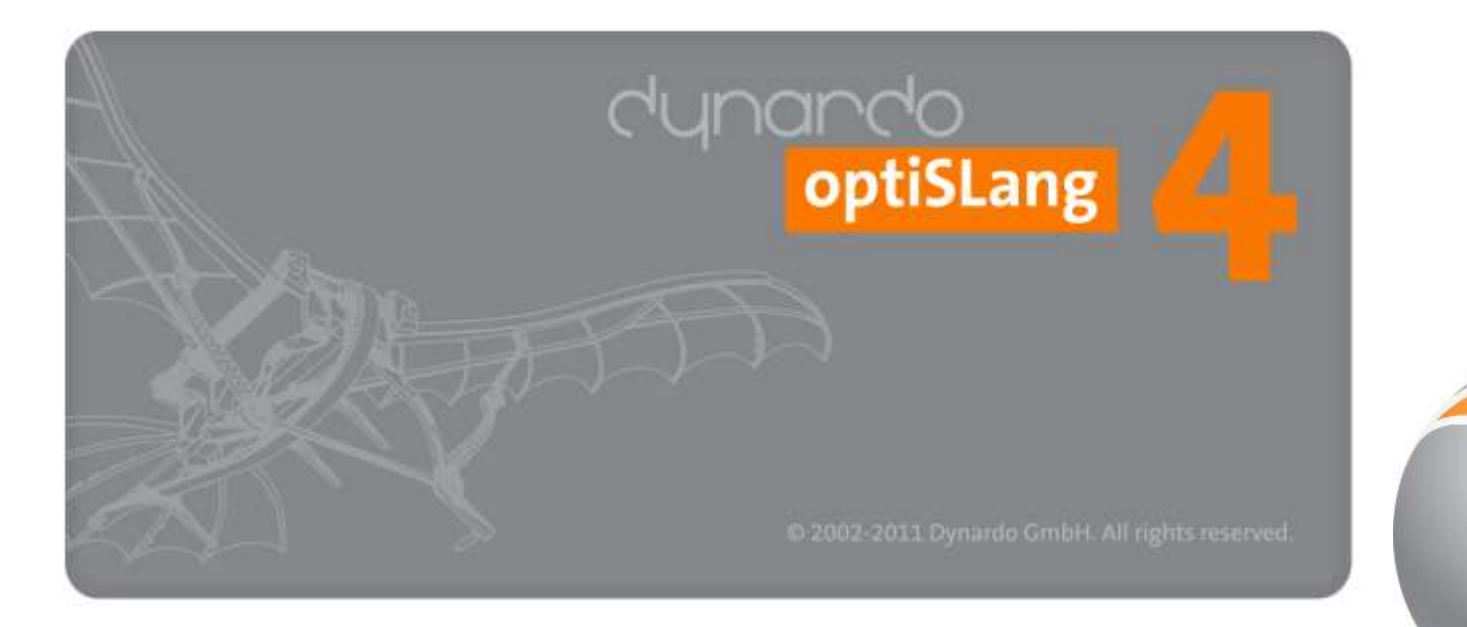

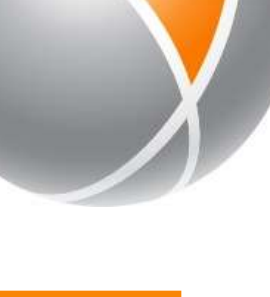

### **Continue crashed session option inside ANSYS** optiSLang saves every design which was successfully calculated using update at optiSLang container continue or reset can be chosen using continue optiSLang only send unsolved designs  $\mathbf{x}$ Computation partially completed B

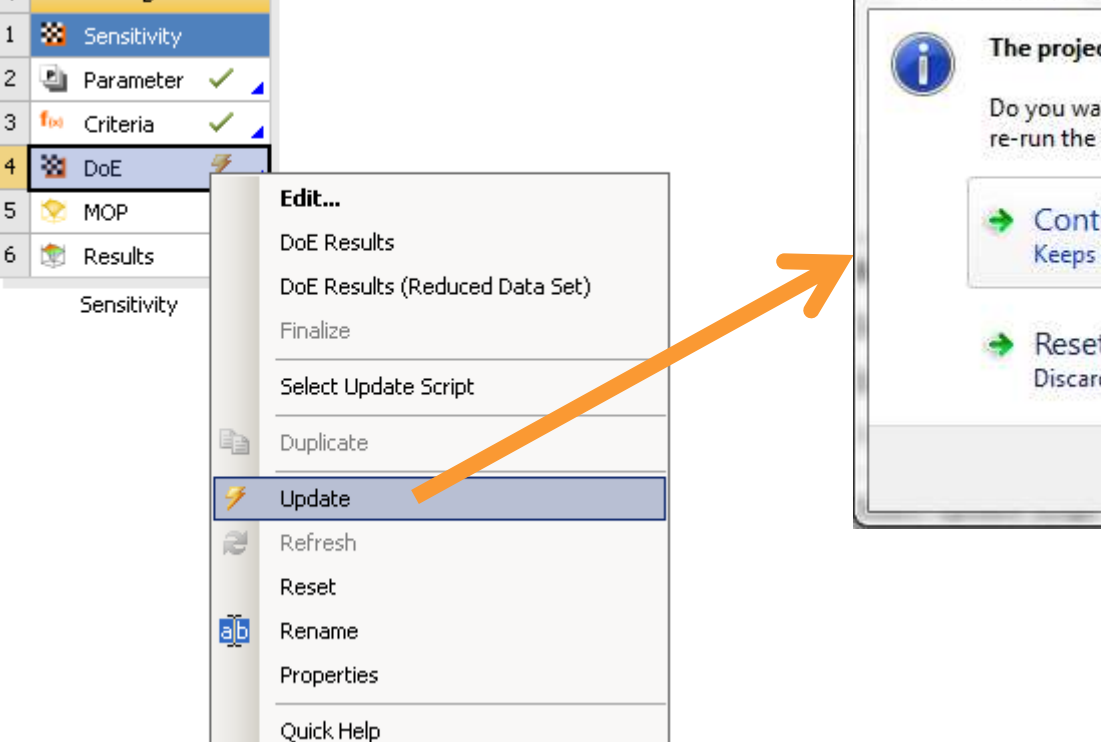

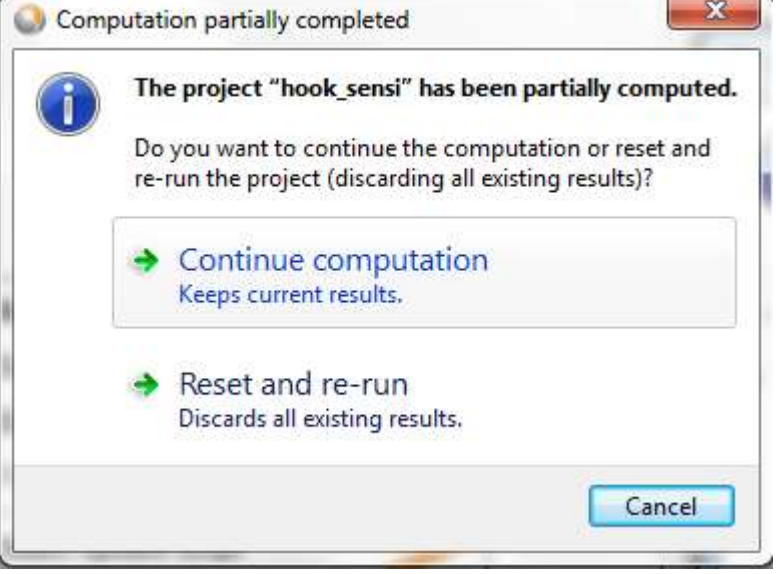

# **Recalculate failed designs**

- Due to different reasons design evaluations may fail
- With "Recalculate Failed Design Points" you can start them again

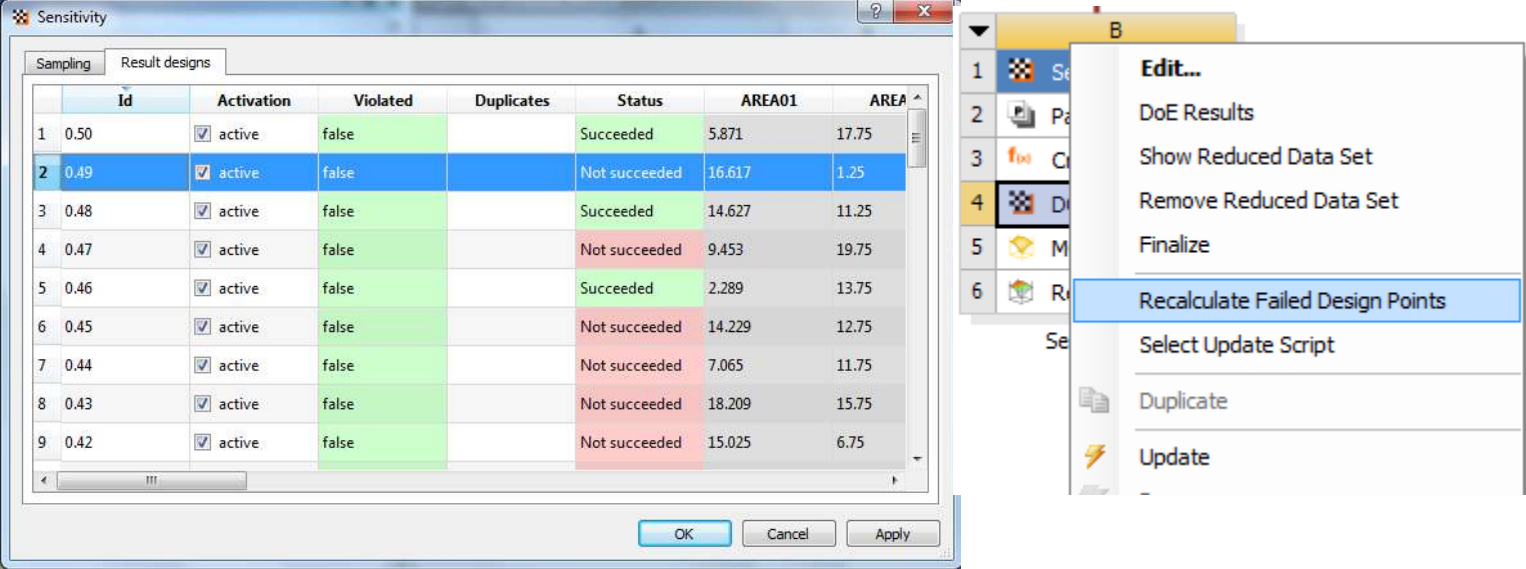

# **Interrupt, save, send & continue**

- Stop your analysis
	- At the end of the day
	- If licenses are not available
	- …
- Save the Workbench project
- Continue later
- saves every successful design run!
- external optimization using MOP possible!

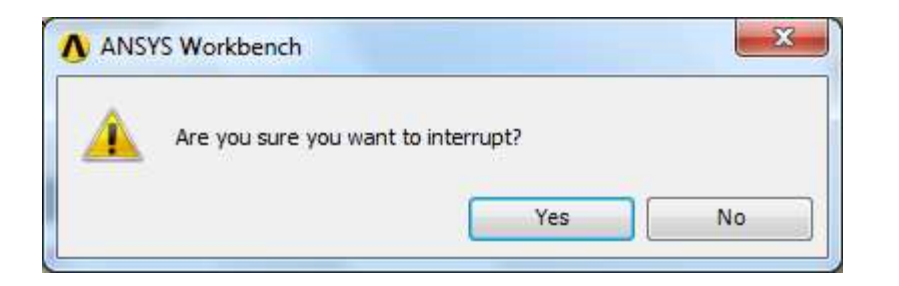

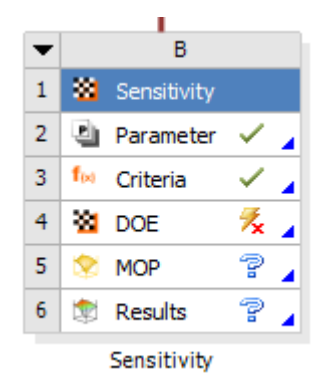

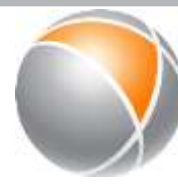

# **Update via Python scripting**

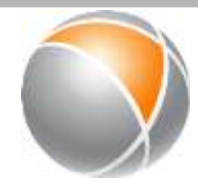

- ANSYS initialize per default an update mechanism, which updates a complete ANSYS Workbench project
- Mechanism can be overridden via python file
- optiSLang provides this feature for optiSLang design evaluations
- user has full access to his ANSYS model update

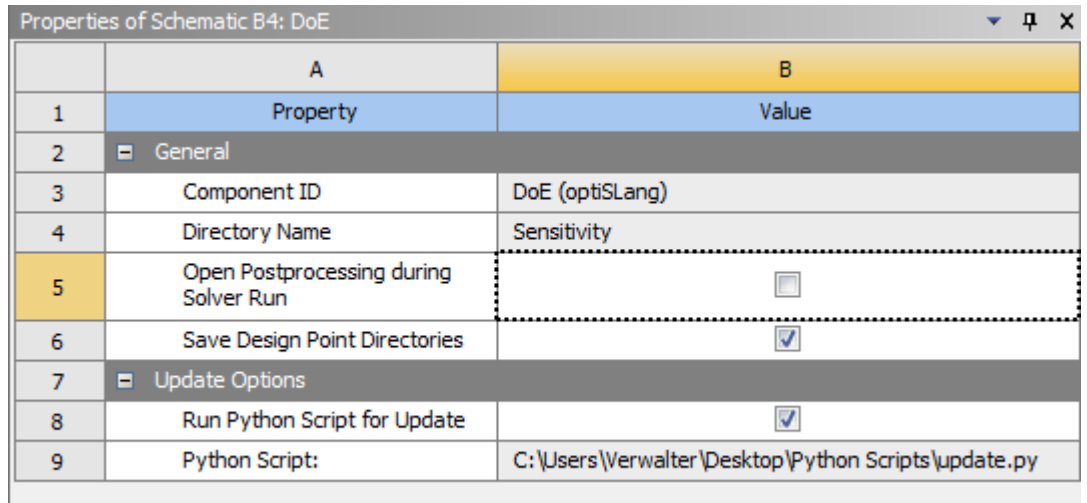

# **Parallel evaluation using Ansys RSM**

- ANSYS RSM is the powerful tool to distribute jobs
- optiSLang can fill the Workbench design table with a predefined number of designs
- ANSYS RSM organizes distribution of jobs
- If ANSYS RSM is installed you only need to:
	- Choose RSM Mode
	- Set max. number of parallel jobs

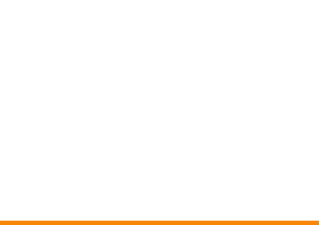

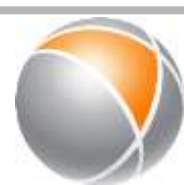

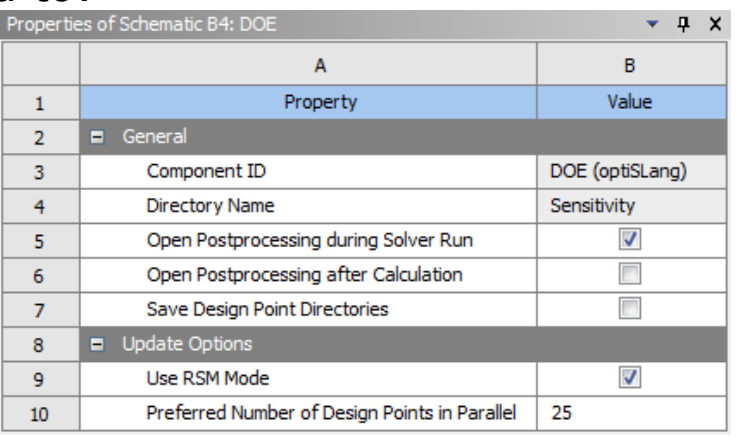

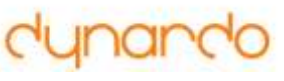

### **ANSYS HPC Parametric Pack optiSLang inside Ansys Workbench v14.5**

### **optiSLang Algorithm Settings**

- **Select "Use RSM Mode" to enable parallel design point submission**
- **Set the "Preferred Number of Design Points in Parallel" to the intended RSM job size**

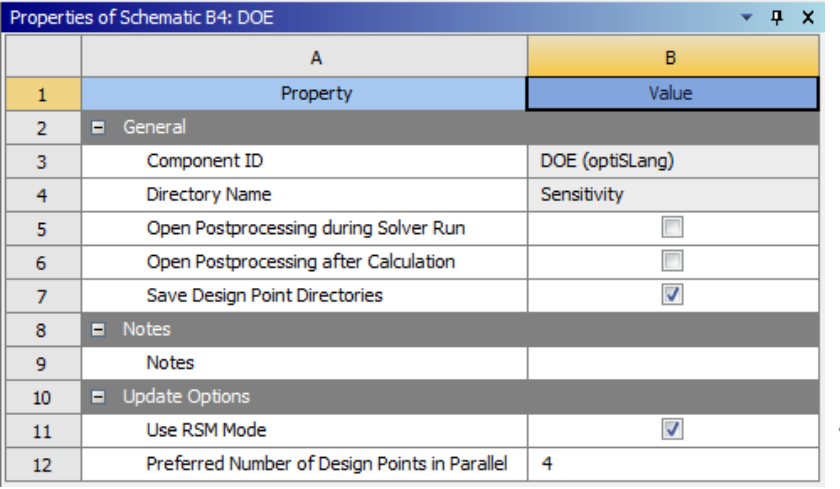

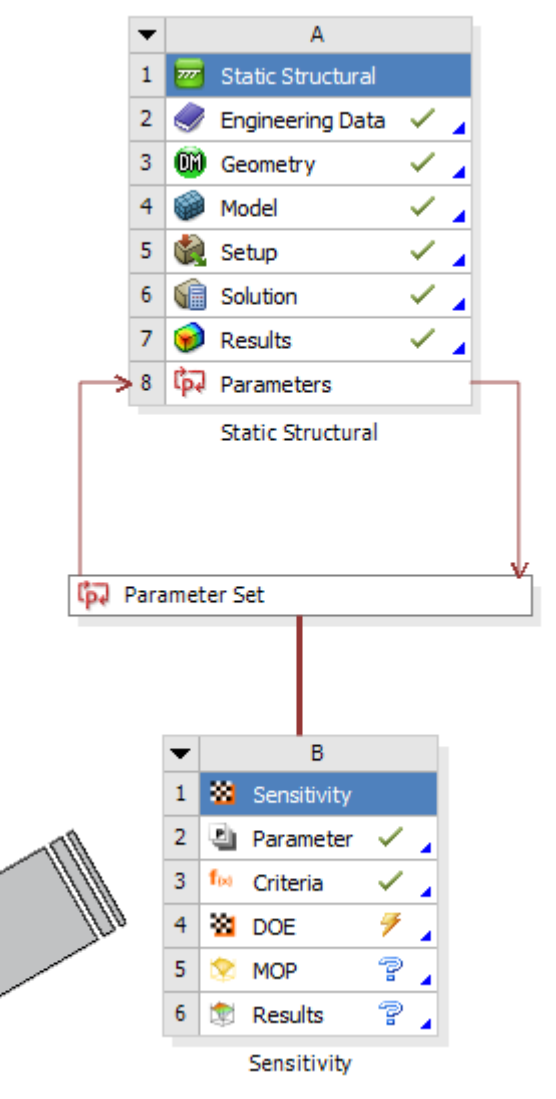